## Introduction

SECOND EDITION

**Peeking into Computer Science** 

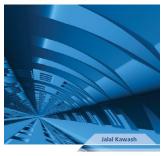

Peeking into Computer Science

- Mandatory: Chapter 1
- Optional: None

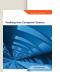

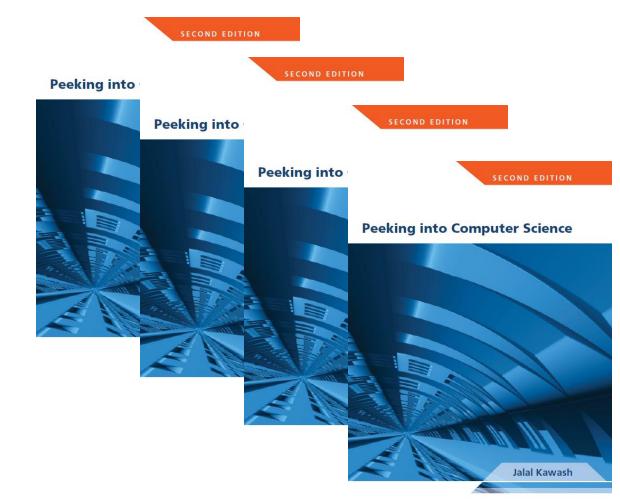

#### Problems & Solutions

Computer Science perspective

At the end of this section, you will be able to:

- 1. Define a (computational) problem
- 2. Understand the terms *algorithm* and *program*
- 3. Start working with Microsoft Excel Spreadsheets

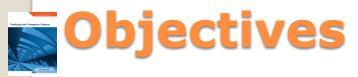

- Studying computers and utilizing them to solve problems
- Computational problems are solved by computers
- Computer scientists use methodological thinking when approaching problems

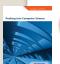

#### **Computer Science**

- Any problem has input and output
  - Examples: laundry, cooking, building
- The problem specifies what needs to be done
- It specifies the relationship between input and output
- The problem is not concerned with how

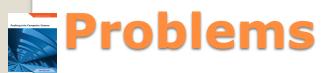

- Searching the Web is a computational problem
- Input: A collection of keywords
- Output: A ranked list of Web documents that are relevant to the input keywords

#### computational+problem

Search

About 8,670,000 results (0.32 seconds)

Advanced search

#### Computational problem - Wikipedia, the free encyclopedia 🌣

In theoretical computer science, a **computational problem** is a mathematical object representing a collection of questions that computers might want to solve. ... en.wikipedia.org/wiki/Computational\_problem - Cached - Similar

#### Category: Computational problems - Wikipedia, the free encyclopedia :

This category lists **computational problems**, formal problems in theoretical computer science which are studied in computational complexity theory. ... en.wikipedia.org/wiki/Category:Computational\_problems - Cached - Similar

Show more results from en.wikipedia.org

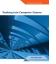

#### **Example: Searching the Web**

- Collects and records information about Web documents in a database
- Web crawlers or spiders collect information
- You can use a search engine through a Web browser
- All are programs

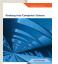

#### Solution: Search Engine

- Solutions to computational problems are represented as programs
- Program = sequence of computer instructions
- Written in a programming language
- Algorithm = A program that is not written in a programming language
- It is the specification of a program

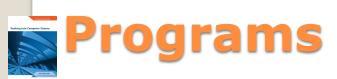

- to-visit = a non-empty list of initial URLs to be visited
- For each URL in to-visit:
  - Open that URL document d
  - Record information about d in the database
  - Scan d for hyperlinks
  - For each hyperlink in d:
    - Add the hyperlink to to-visit

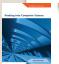

#### Web Crawler Algorithm

- Browsers and crawlers are specialized programs
- General-purpose programs can be used to solve variety of problems
- Example: Microsoft Excel program

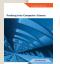

#### **General-Purpose Programs**

- Gird of cells
- Cell = intersection of a column and row
- Columns are referenced by letters
- Rows are referenced by numbers
- Example cell: B1 contains 124

| 4  | Α              | В                                   | С                       | D        | E                  | F                      |
|----|----------------|-------------------------------------|-------------------------|----------|--------------------|------------------------|
| 1  | Invoice Number | 124                                 |                         |          |                    |                        |
| 2  | Date           | 18/04/2010                          |                         |          |                    |                        |
| 3  | Customer       | Saleh Dice                          |                         |          |                    |                        |
| 4  | US-CAD Rate    | 1.15                                |                         |          |                    |                        |
| 5  |                |                                     |                         |          |                    |                        |
| 6  | Serial Number  | Item Description                    | <b>Individual Price</b> | Quantity | <b>Total Price</b> | <b>Total CAD Price</b> |
| 7  | 1              | Kindle Wireless Reading Device      | \$ 256.00               | 2        | \$ 512.00          | CAD 588.80             |
| 8  | 2              | Avatar (Two-Disc Blu-ray/DVD Combo) | \$ 24.99                | 3        | \$ 74.97           | CAD 86.22              |
| 9  | 3              | Wines of Central & Southern Italy   | \$ 8.98                 | 2        | \$ 17.96           | CAD 20.65              |
| 10 |                |                                     |                         |          |                    |                        |
| 11 | Invoice Total  |                                     |                         |          | \$ 604.93          | CAD 695.67             |

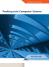

#### **Spreadsheets**

- Allow us to perform calculations
- Formulas start with =
  - = is an instruction to perform calculations

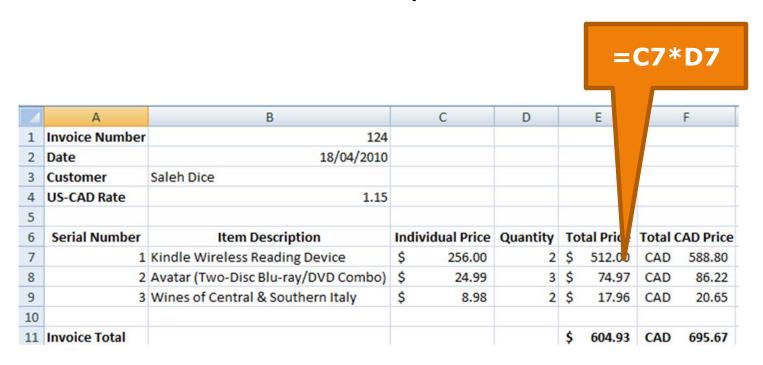

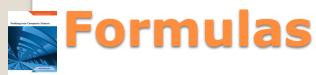

- Allow us to perform group calculations
- Some example functions: sum, average, minimum, and maximum

|    |                    |                                     |                         |          | =S         | SUM(E7:E9      |
|----|--------------------|-------------------------------------|-------------------------|----------|------------|----------------|
| 4  | Α                  | В                                   | С                       | D        | E          | F              |
| 1  | Invoice Number     | 124                                 |                         |          |            |                |
| 2  | Date               | 18/04/2010                          |                         |          |            |                |
| 3  | Customer           | Saleh Dice                          |                         |          |            |                |
| 4  | <b>US-CAD Rate</b> | 1.15                                |                         |          |            |                |
| 5  |                    |                                     |                         |          |            |                |
| 6  | Serial Number      | Item Description                    | <b>Individual Price</b> | Quantity | Total Pric | otal CAD Price |
| 7  | 1                  | Kindle Wireless Reading Device      | \$ 256.00               | 2        | \$ 512.0   | CAD 588.80     |
| 8  | 2                  | Avatar (Two-Disc Blu-ray/DVD Combo) | \$ 24.99                | 3        | \$ 74.9    | CAD 86.22      |
| 9  | 3                  | Wines of Central & Southern Italy   | \$ 8.98                 | 2        | \$ 17.9    | CAD 20.65      |
| 10 |                    |                                     |                         |          |            |                |
| 11 | Invoice Total      |                                     |                         |          | \$ 604.9   | CAD 695.67     |

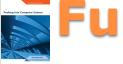

#### **Functions**

#### A picture is worth thousand words!

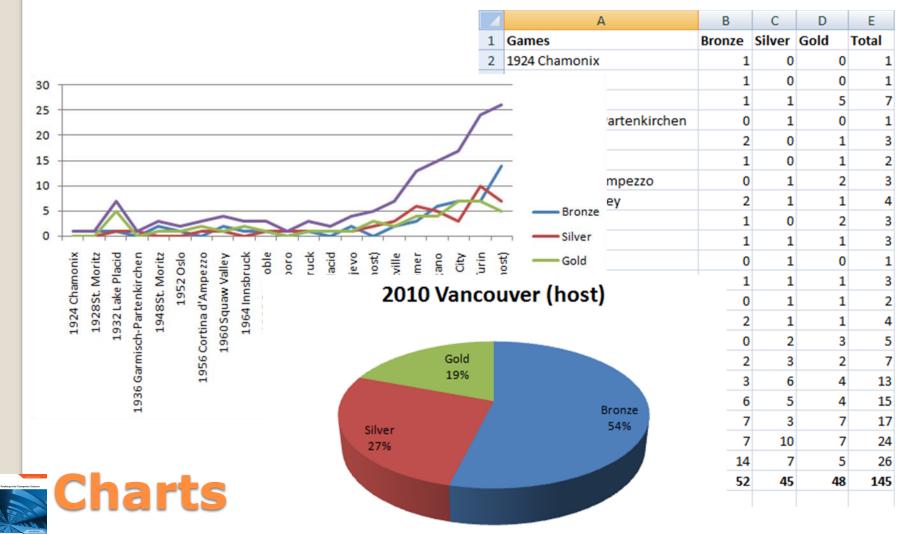

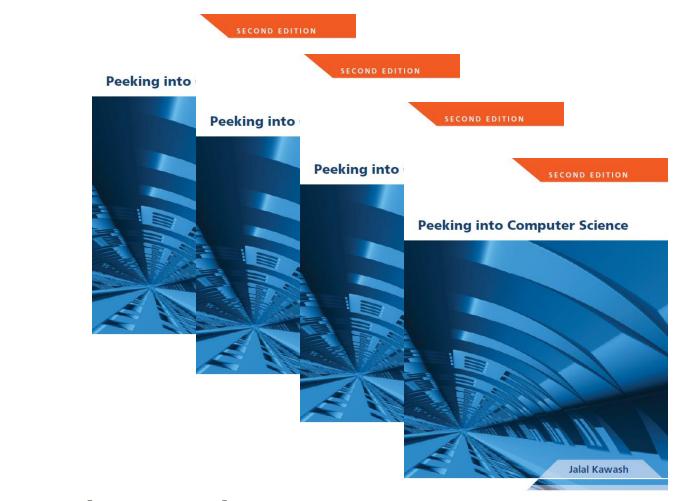

#### Divide and Conquer

The power to solve

At the end of this section, you will be able to:

- Understand and use the Divide & Conquer technique
- 2. Apply Divide & Conquer to a spreadsheet example

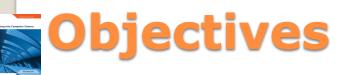

- Divide and Conquer:
- Divide the problem into smaller easier to solve problems
- Solve the sub-problems
- Combine the sub-solutions

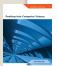

#### Divide & Conquer Approach

- Start with an overview of the solution
  - Specify the components

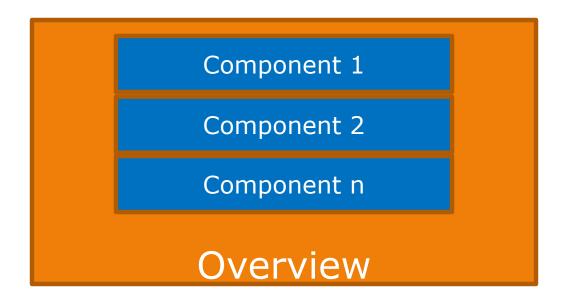

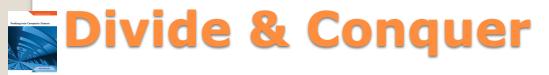

Repeat for the components, specify subcomponents

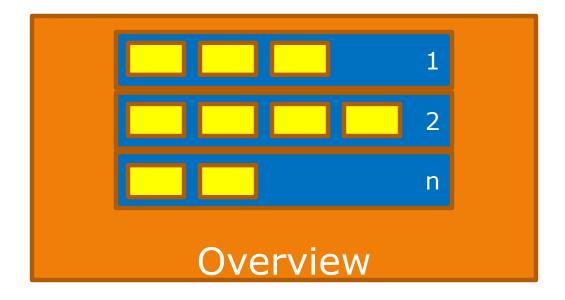

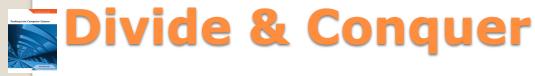

- Making a table
- Easier:
  - Make the legs
  - Make the top
  - Combine them

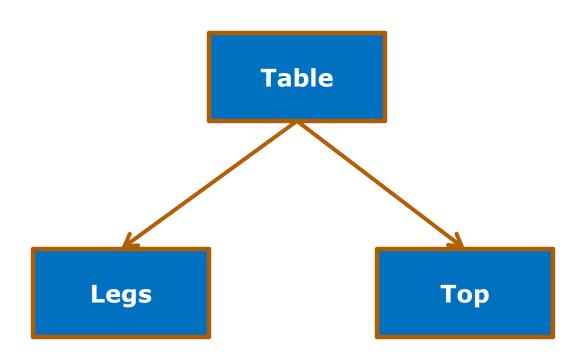

Can go further down the tree if need be

# Pushing Into Comparter Science

### Making a Table

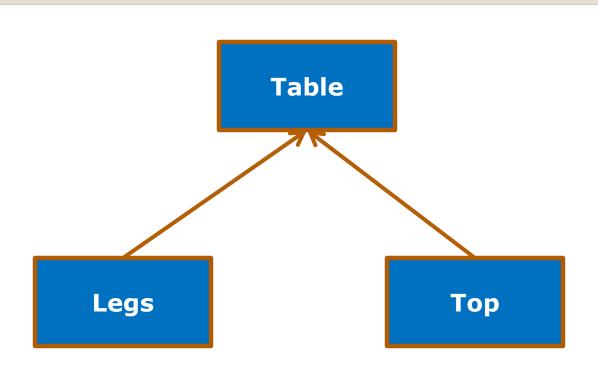

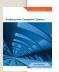

## Making a Table

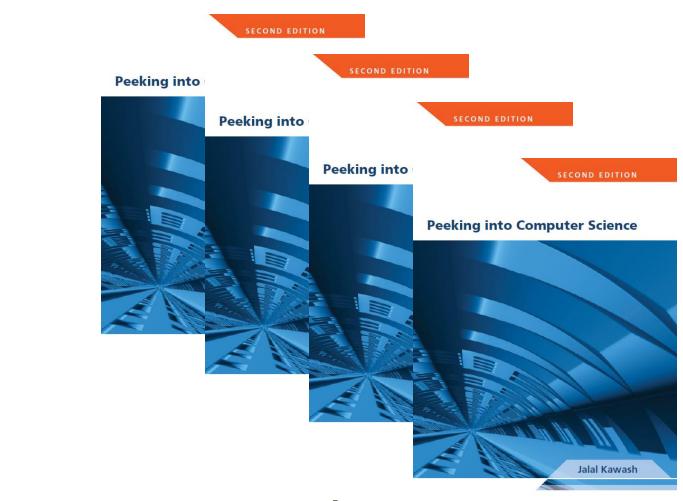

#### Design Example

Spreadsheets

- I would like to move to a US state that:
  - Has a warm climate
  - Has a low crime rate
  - Is close to Ottawa
- Dividing the problem:
  - 1. Collect the avg high temperature per state
  - 2. Collect homicide rates from US states
  - 3. Measure the time it takes to drive from each state to Ottawa

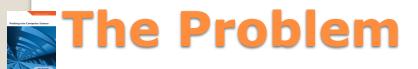

- www.netstate.com
- Avg high temperature is recorded in Fahrenheit
- Use Google calculator to convert to Celsius
- Record the data in a spreadsheet

# 1. Collecting avg high temperatures

|    | А          | В                 |
|----|------------|-------------------|
| 1  | State      | Avg high temparet |
| 2  | Alabama    | 33                |
| 3  | California | 33.44             |
| 4  | Connectic  | 29.33             |
| 5  | Georgia    | 33.44             |
| 6  | llinois    | 30.6              |
| 7  | Kansas     | 33.8              |
| 8  | Louisiana  | 34                |
| 9  | Maine      | 26                |
| 10 | Maryland   | 30.6              |
| 11 | Minnesota  | 28.55             |
| 12 | Mississipp | 33.6              |
| 13 | Nebraska   | 31.94             |
| 14 | New Ham    | 28.11             |
| 15 | New York   | 29.61             |
| 16 | South Dak  | 30.27             |
| 17 |            |                   |

# The spreadsheet

- Find some source and record the rates in the spreadsheet.
- My source is: "graphic Discovery" by Howard Wainer.

#### 2. Collecting Homicide Rates

|    | А          | В                    | С            |  |
|----|------------|----------------------|--------------|--|
| 1  | State      | Avg high tempareture | HomicideRate |  |
| 2  | Alabama    | 33                   | 12           |  |
| 3  | California | 33.44                | 8.8          |  |
| 4  | Connectio  | 29.33                | 3.9          |  |
| 5  | Georgia    | 33.44                | 8.7          |  |
| 6  | llinois    | 30.6                 | 9.8          |  |
| 7  | Kansas     | 33.8                 | 6.1          |  |
| 8  | Louisiana  | 34                   | 16.1         |  |
| 9  | Maine      | 26                   | 1.8          |  |
| 10 | Maryland   | 30.6                 | 10.9         |  |
| 11 | Minnesot   | 28.55                | 2.8          |  |
| 12 | Mississipp | 33.6                 | 14.2         |  |
| 13 | Nebraska   | 31.94                | 3.9          |  |
| 14 | New Ham    | 28.11                | 2.2          |  |
| 15 | New York   | 29.61                | 6.3          |  |
| 16 | South Dak  | 30.27                | 3            |  |
| 17 |            |                      |              |  |

# The spreadsheet

- This needs to be further divided into subproblems:
  - 1. Find a point in the state
  - 2. Measure the distance from that point to Ottawa
- For 2, we can simply use Google maps
- For 1, the geographic center, the capital city, or something else?
- We choose the capital city

# 3. Time to Ottawa

#### USA STATES AND THEIR CAPITAL CITIES

Here is a list of all 50 states and their respective capital cities.

With a link to our Key to the City page for that city and state.

Search our site or the web

State Capital City Alabama Montgomery Alaska Juneau Arizona Phoenix Arkansas Little Rock California Sacramento Colorado Denver Connecticut Hartford

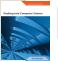

http://www.usacitiesonline.com/

Dover

Delaware

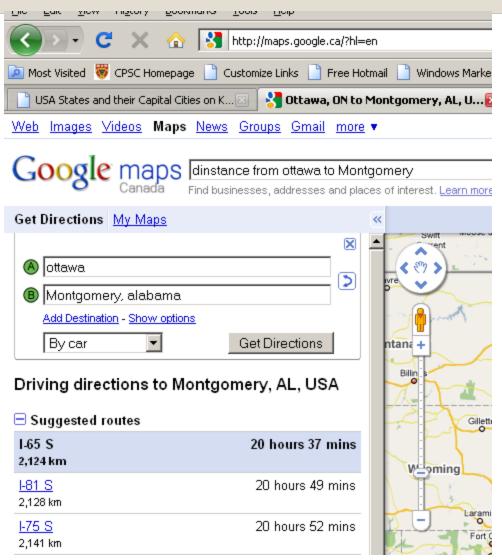

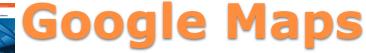

|    | Clipboar   | d 🖟 F                | ont 5        | Align          | nment |
|----|------------|----------------------|--------------|----------------|-------|
|    | A1         | ▼ ( f <sub>x</sub>   | State        |                |       |
|    | Α          | В                    | С            | D              | Е     |
| 1  | State      | Avg high tempareture | HomicideRate | time to Ottawa |       |
| 2  | Alabama    | 33                   | 12           | 20.37          |       |
| 3  | California | 33.44                | 8.8          | 41             |       |
| 4  | Connectio  | 29.33                | 3.9          | 7.12           |       |
| 5  | Georgia    | 33.44                | 8.7          | 18.26          |       |
| 6  | llinois    | 30.6                 | 9.8          | 15.19          |       |
| 7  | Kansas     | 33.8                 | 6.1          | 21.7           |       |
| 8  | Louisiana  | 34                   | 16.1         | 25             |       |
| 9  | Maine      | 26                   | 1.8          | 17.13          |       |
| 10 | Maryland   | 30.6                 | 10.9         | 9.13           |       |
| 11 | Minnesot   | 28.55                | 2.8          | 19.7           |       |
| 12 | Mississipp | 33.6                 | 14.2         | 22.27          |       |
| 13 | Nebraska   | 31.94                | 3.9          | 20.11          |       |
| 14 | New Ham    | 28.11                | 2.2          | 6.13           |       |
| 15 | New York   | 29.61                | 6.3          | 5.25           |       |
| 16 | South Dak  | 30.27                | 3            | 25             |       |
| 17 |            |                      |              |                |       |

## The Spreadsheet

- Since we have more than one factor, we need to weigh the factors based on preference
- One way is to use a weighted average
- My preferences are:
  - Warmer: 30%
  - Fewer homicide: 50%
  - Closer to Ottawa: 20%

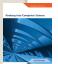

#### **Combining Sub-Solutions**

|   | Clipboar                                                | d 🕟                  | Font 5       | Alig           | nment           | T <sub>S</sub> |
|---|---------------------------------------------------------|----------------------|--------------|----------------|-----------------|----------------|
|   | SUM $\checkmark f_x = B2*0.3 + (100 - C2)*0.5 - D2*0.2$ |                      |              |                |                 |                |
|   | Α                                                       | В                    | С            | D              | Е               | F              |
| 1 | State                                                   | Avg high tempareture | HomicideRate | Time to Ottawa | Objective Value |                |
| 2 | Alabama                                                 | 3                    | 3 12         | 20.37          | *0.5-D2*0.2     |                |
| 3 | California                                              | 33.4                 | 4 8.8        | 41             | 47.432          |                |
| 4 | Connectio                                               | 29.3                 | 3.9          | 7.12           | 55.425          |                |
| 5 | Georgia                                                 | 22 //                | 1 97         | 12 26          | 52.02           |                |

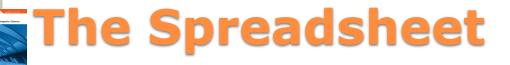

|    |            | ~                    |              |                |                 |
|----|------------|----------------------|--------------|----------------|-----------------|
| 1  | А          | В                    | С            | D              | E               |
| 1  | State      | Avg high tempareture | HomicideRate | Time to Ottawa | Objective Value |
| 2  | Alabama    | 33                   | 12           | 20.37          | 49.826          |
| 3  | California | 33.44                | 8.8          | 41             | 47.432          |
| 4  | Connectio  | 29.33                | 3.9          | 7.12           | 55.425          |
| 5  | Georgia    | 33.44                | 8.7          | 18.26          | 52.03           |
| 6  | llinois    | 30.6                 | 9.8          | 15.19          | 51.242          |
| 7  | Kansas     | 33.8                 | 6.1          | 21.7           | 52.75           |
| 8  | Louisiana  | 34                   | 16.1         | 25             | 47.15           |
| 9  | Maine      | 26                   | 1.8          | 17.13          | 53.474          |
| 10 | Maryland   | 30.6                 | 10.9         | 9.13           | 51.904          |
| 11 | Minnesot   | 28.55                | 2.8          | 19.7           | 53.225          |
| 12 | Mississipp | 33.6                 | 14.2         | 22.27          | 48.526          |
| 13 | Nebraska   | 31.94                | 3.9          | 20.11          | 53.61           |
| 14 | New Ham    | 28.11                | 2.2          | 6.13           | 56.107          |
| 15 | New York   | 29.61                | 6.3          | 5.25           | 54.683          |
| 16 | South Dak  | 30.27                | 3            | 25             | 52.581          |
|    |            |                      |              |                |                 |

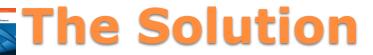